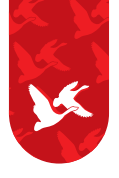

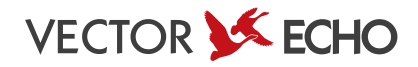

# РУКОВОДСТВО ПОЛЬЗОВАТЕЛЯ ПОДВОДНОЙ ВИДЕОКАМЕРЫ

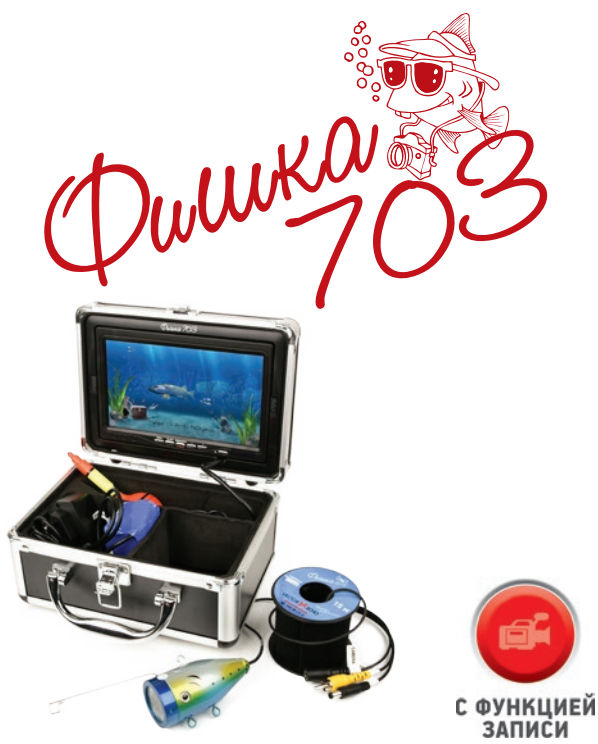

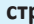

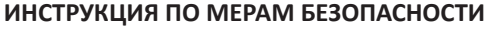

## **ВНИМАТЕЛЬНО ОЗНАКОМЬТЕСЬ С ИНСТРУКЦИЕЙ ДО НАЧАЛА ЭКСПЛУАТАЦИИ!**

Уважаемый покупатель!

Спасибо за выбор нашей подводной видеокамеры "Фишка 703". Тщательно прочитайте данное руководство до начала эксплуатации.

Обязательно полностью зарядите аккумулятор перед первым применением!

Используйте только сетевой адаптер, поставляемый в комплекте с устройством! Мы не несём ответственность за повреждения, вызванные применением любого другого сетевого адаптера.

• Во избежание искажения картинки на экране не направляйте камеру против солнца, а также в целях безопасности не оставляйте устройство под палящим солнцем на длительное время.

• Для получения наилучшего изображения позаботьтесь о правильном размещении камеры.

• Во время эксплуатации камера может нагреваться. Во избежание порчи модуля камеры не рекомендуем производить длительную съёмку вне водной среды.

• Для лучшей сохранности оборудования протирайте корпус камеры и кабель тёплой мыльной водой после каждого использования.

• Гарантийные обязательства аннулируются в случае вскрытия корпуса устройства.

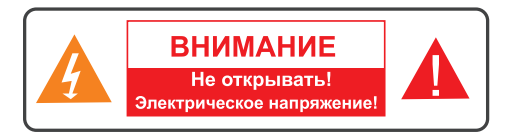

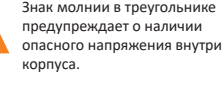

Символ восклицательного знака в треугольнике предупреждает о наличии важных инструкций, на которые следует обратить особое внимание.

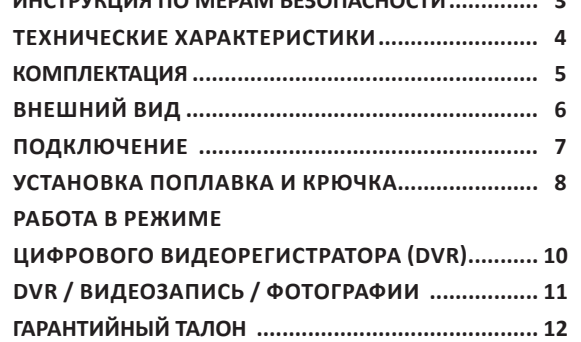

 $H = \frac{1}{2}$ 

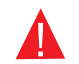

**ВНИМАНИЕ!** ТЕХНИЧЕСКОЕ ОБСЛУЖИВАНИЕ ДОЛЖЕН ПРОИЗВОДИТЬ ТОЛЬКО КВАЛИФИЦИРОВАННЫЙ СПЕЦИАЛИСТ. ДЛЯ СНИЖЕНИЯ РИСКА ПО-РАЖЕНИЯ ЭЛЕКТРИЧЕСКИМ ТОКОМ НЕ ВЫПОЛНЯЙТЕ НИКАКИХ ОПЕРАЦИЙ ПО ОБСЛУЖИВАНИЮ, НЕ ОПИСАННЫХ В РУКОВОДСТВЕ ПОЛЬЗОВАТЕЛЯ, ЕСЛИ ВЫ НЕ ЯВЛЯЕТЕСЬ КВАЛИФИЦИРОВАННЫМ СПЕЦИАЛИСТОМ.

#### **ТЕХНИЧЕСКИЕ ХАРАКТЕРИСТИКИ КОМПЛЕКТАЦИЯ**

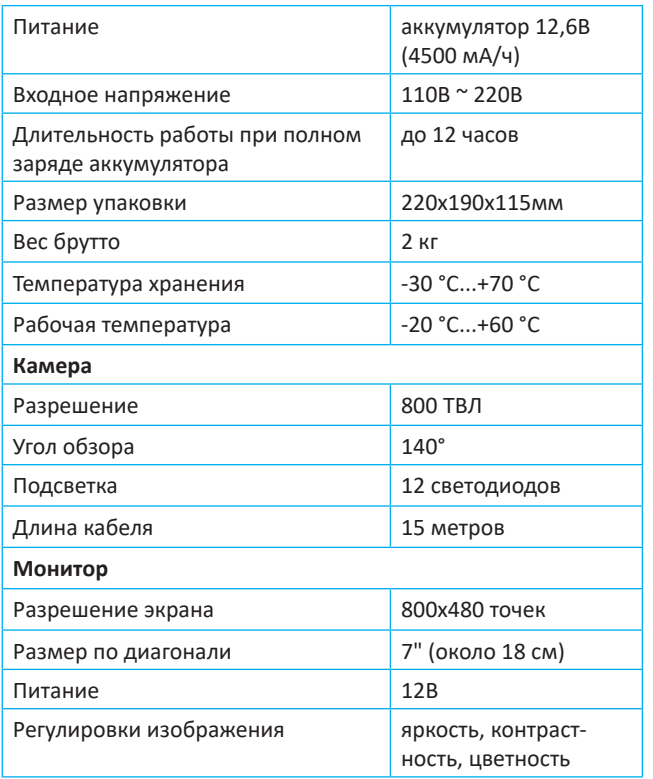

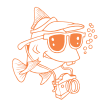

### **ВНИМАНИЕ!**

С целью развития марки и улучшения потребительских свойств производитель вправе изменять, обновлять и улучшать устройство по своему усмотрению.

# **В КОМПЛЕКТ ВХОДИТ:**

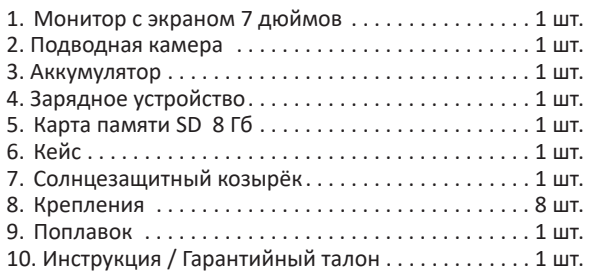

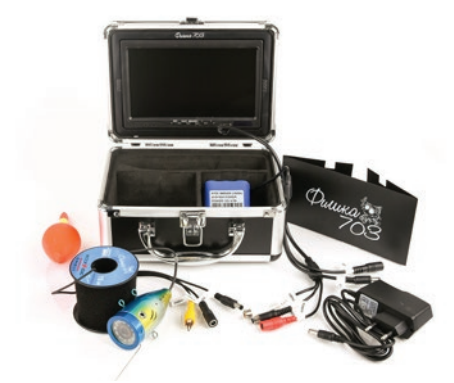

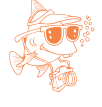

## **ВНИМАНИЕ!**

Внешний вид устройства, комплектация и характеристики могут быть изменены производителем без предварительного уведомления. Все иллюстрации, приведённые в данной инструкции, являются схематическими изображениями объектов и могут отличаться от их реального внешнего вида. Описание носит справочный характер и не может служить основанием для претензий и рекламаций.

# **ВНЕШНИЙ ВИД**

#### **ПОДКЛЮЧЕНИЕ**

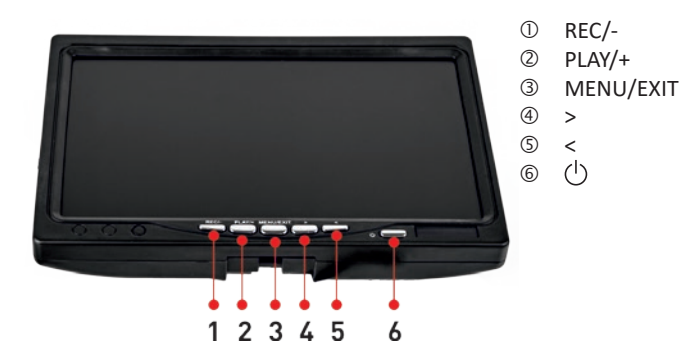

**1. REC/-**: включение/выключение режима записи, уменьшение числового значения параметра.

**2. PLAY/+**: выбор / воспроизведение, увеличение числового значения параметра.

**3. MENU/EXIT:** кнопка для входа/выхода и перемещения по меню настроек.

**4. Кнопка >** используется для навигации по меню настроек и быстрого фото.

**5. Кнопка <** используется для навигации по меню настроек и входа в галерею фото.

**6. ON/OFF**: кнопка включения/выключения экрана монитора.

В первую очередь подключите аккумулятор к кабелю питания монитора, затем подключите кабель вывода питания и входные AV-разъёмы.

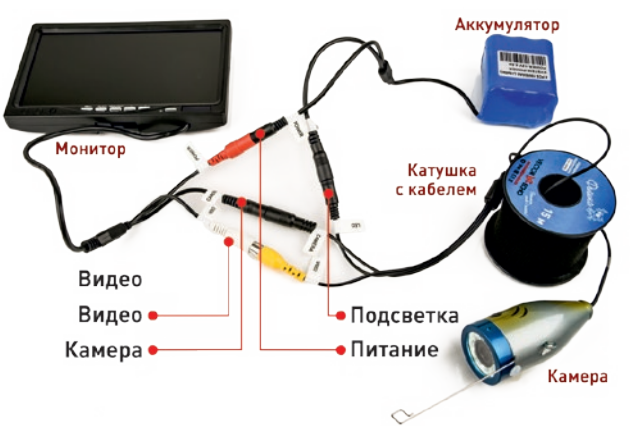

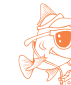

#### **ПРИМЕЧАНИЯ:**

После установки новой SD-карты или в случае повреждения SD-карты нажмите на кнопку **REC** для её проверки. Устройство предложит отформатировать карту памяти. Нажмите кнопку «**<**» и «**>**», чтобы выбрать [Да] или [Нет], а затем нажмите кнопку **MENU**, чтобы подтвердить свой выбор. Текущее время и дата всегда отображаются в правом нижнем углу экрана. Кнопка **MENU/EXIT** также предназначена для выхода из любого режима работы.

## **УСТАНОВКА ПОПЛАВКА И РЫБОЛОВНОГО КРЮЧКА**

Проденьте леску через отверстие на верхней части поплавка, длину лески регулируйте самостоятельно. Затем выберите подходящее место на кабеле камеры и закрепите поплавок (см. рисунок ниже).

#### **Установка рыболовного крючка**

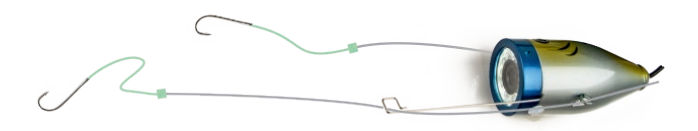

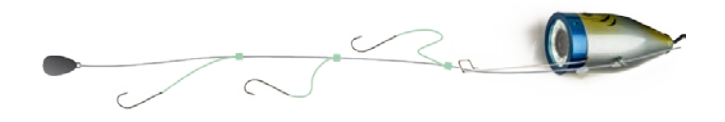

Крепление нескольких крючков: обычно на леску крепится от 2 до 3 крючков в ряд. Каждый крючок должен крепиться на расстоянии 5 см от другого (для достоверности можно посмотреть изображение на экране). Оставьте больше лески для крепления грузика после подсоединения последнего крючка.

Параллельное крепление крючков: как правило, на леску крепится 2 крючка, длина лески регулируется в зависимости от прозрачности воды. Избегайте перекручивания крючков в процессе крепления.

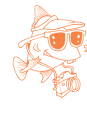

#### **ПРИМЕЧАНИЕ:**

Не крепите леску с рыболовным крючком непосредственно на кабель камеры. Это может повредить кабель. Крепите леску в специальную канавку на корпусе камеры.

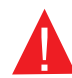

Необходимо регулярно заряжать устройство, по мере снижения уровня заряда аккумулятора. Для этого:

1. Извлеките аккумулятор и зарядное устройство из коробки.

2. Подсоедините зарядное устройство к аккумулятору.

3. Подключите зарядное устройство к источнику переменного тока 220В. Начнётся процесс заряда.

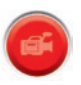

# **РАБОТА В РЕЖИМЕ ЦИФРОВОГО ВИДЕОРЕГИСТРАТОРА (DVR)**

Перед включением функции видеозаписи (DVR) убедитесь, что карта памяти установлена в устройстве. Для этого осмотрите местонахождение карты памяти, расположенное на левой боковой панели монитора (см. картинку ниже).

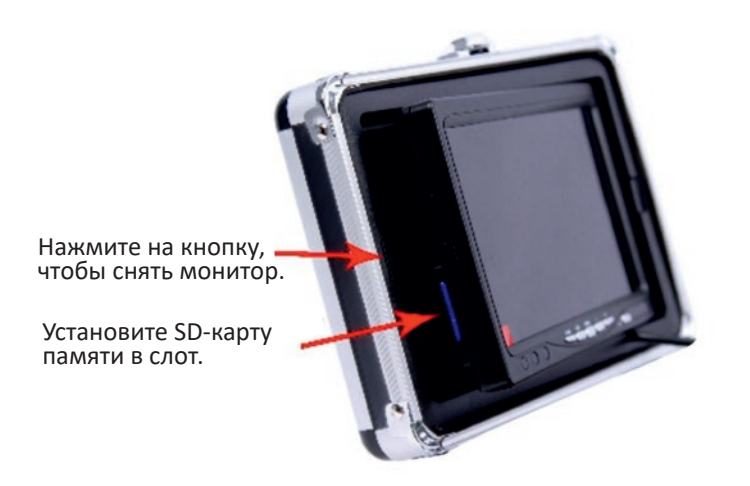

# **ВЕДЕНИЕ НАБЛЮДЕНИЯ В РЕЖИМЕ DVR**

Нажмите кнопку **MENU** для доступа к настройкам и нажмите её снова для выбора/изменения настроек. Переход между пунктами меню происходит при помощи кнопок «**<**» и «**>**», а для выбора пункта меню используйте кнопку **PLAY**. При помощи кнопок **REC/-** и **PLAY/+** происходит уменьшение или увеличение числового значения текущего параметра. В настройках времени и даты нажмите кнопку **PLAY**, чтобы войти в режим настройки, а затем нажмите кнопки «**<**» и «**>**» для изменения значения времени и даты.

# **ВИДЕОЗАПИСЬ**

Нажмите кнопку **REC** для начала видеозаписи. Для остановки записи снова нажмите эту кнопку.

Воспроизведение видео: нажмите кнопку **PLAY** для воспроизведения записанного видеофайла, повторное нажатие кнопки остановит воспроизведение. Нажимайте кнопки «**<**» и «**>**» для отображения следующей и предыдущей видеозаписи.

# **СОЗДАНИЕ И ПРОСМОТР ФОТОГРАФИЙ**

Нажмите кнопку «**<**», чтобы сделать снимок. Нажмите кнопку «**>**», чтобы отобразить снимки, сделанные с помощью камеры, и поочерёдно нажимайте кнопки «**<**» и «**>**» для перехода между фотографиями.